# **Dalloz.fr**

#### Accès :

- **ENT** Étudiant > Se connecter > Dans la rubrique BU : Ressources numériques > Parcourir toutes les ressources numériques > *[Liste complète de la documentation électronique du SCD](https://scd.univ-lemans.fr/fr/catalogues/doc-elec-liste.html)*  > Choisir « *Dalloz* » dans la liste alphabétique.
- Site de la bibliothèque **bumaine.fr** > Trouver un document > Ressources numériques > Parcourir toutes les ressources numériques > *[Liste complète de la documentation électronique du SCD](https://scd.univ-lemans.fr/fr/catalogues/doc-elec-liste.html) >* Se connecter (identifiants ENT) > Choisir « *Dalloz* » dans la liste alphabétique.
- Catalogue **Koha** (*[https:/catalogue-bibliotheques.univ-lemans.fr/](https://catalogue-bibliotheques.univ-lemans.fr/)*) > Se connecter (identifiants universitaires) > Bouton rouge « Ressources numériques » > Parcourir toutes les ressources numériques > *[Liste complète de](https://scd.univ-lemans.fr/fr/catalogues/doc-elec-liste.html)  [la documentation électronique du SCD](https://scd.univ-lemans.fr/fr/catalogues/doc-elec-liste.html) >* Choisir « *Dalloz* » dans la liste alphabétique.

## Que trouve-t-on ?

Dalloz est un **portail juridique** qui propose différentes ressources documentaires de l'éditeur en question. On y trouve :

- Des **codes**, annotés, commentés et mis à jour régulièrement.
- Des **revues**, une trentaine et archivées depuis 1990 (sauf exception).
- De la **jurisprudence** avec un moteur de recherche spécifique.
- Une **encyclopédie** déclinée en 12 répertoires thématiques.
- Des **fiches d'orientation** thématiques.
- Des **formulaires** de procédures et de courriers.
- Une rubrique **Actualité**.

## Comment cherche-t-on ?

RECHERCHE SIMPLE (par défaut)

Chercher : un mot, une expression, un article, un arrêt dans l'intégralité des fonds.

Lors de la saisie des termes de recherche des mots clés sont proposés (autocomplétion).

En cliquant dans la barre de recherche des conseils de saisie apparaissent.

Droit de .<br>Nuw do droit iroit de réf .<br>droit de **la famille** droit de<mark>s sociétés</mark> lroit de<mark>s obligati</mark>e Tapez votre recherche ici

Astuces de recherche Expression exacte entre guillemets : "chose dangereuse" voiture Opérateurs utilisables : ET / OU / SAUF ; ex : (contrat) SAUF (travail) Texte codifié : art. R 226-1 code pénal Numéro de pourvoi : 15-16.280

RECHERCHE AVANCÉE

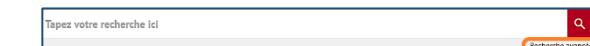

Le formulaire permet :

- D'utiliser les opérateurs booléens
- De limiter la recherche au fonds documentaire sélectionné

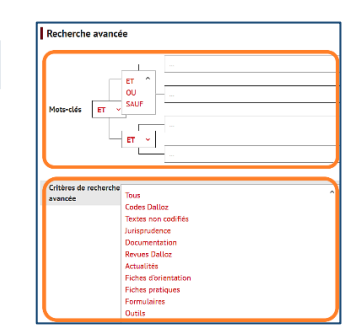

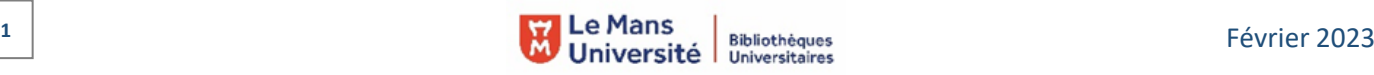

#### PARCOURIR le portail via :

- **Les différents onglets**
- Les sections classées en grands thèmes Chaque mode d'accès/fonds documentaire offre ses propres filtres ou fonctionnalités de recherche.

ACTUALITÉ | DOCUMENTATION | CODES | JURISPRUDENCE | MÉTHODOLOGIE |

## Exploiter les résultats

À partir de la liste de résultats, en recherche simple ou avancée :

- Trier par :
	- **Pertinence**
	- Date (du plus récent au plus ancien)
	- Fonds documentaire (Code, jurisprudence, encyclopédie,...)
- Filtrer par :
	- Catégorie (Fonds documentaires)
	- Date (Année puis préciser par mois)

### Visualiser les résultats / Consulter les documents

- Consulter le document en un simple clic sur le titre de la référence choisie.
- La lecture des codes propose plusieurs options :
	- **Les différentes versions**
	- Une sélection de bibliographies
	- Des commentaires de texte
	- De la jurisprudence qui contient des liens vers :

= Un article de revue en lien avec la recherche

= Une décision intégrale de justice publiée par Dalloz

Lien vers d'autres articles du même code

- Dans tous les types de documents et dès leur ouverture nous disposons de :
	- Sommaire cliquable (à gauche de l'écran)
	- Barre de recherche : chercher dans le document soit :
		- · par mots
		- · par n° de revue
		- par n° d'article
- Dans certains cas une rubrique « voir aussi » (à droite de l'article) propose des liens vers d'autres ressources complémentaires.

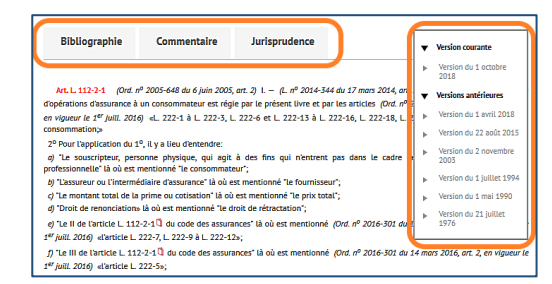

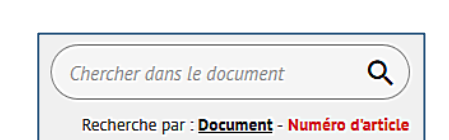

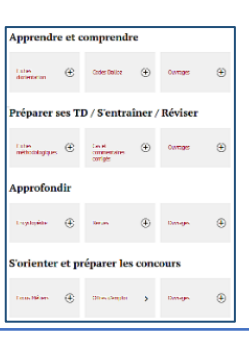

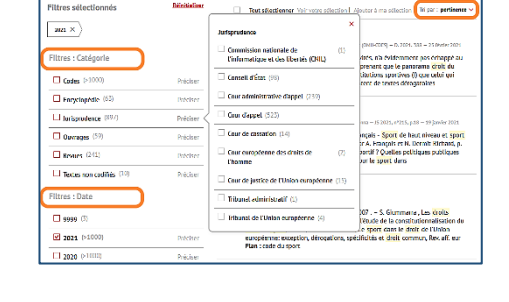

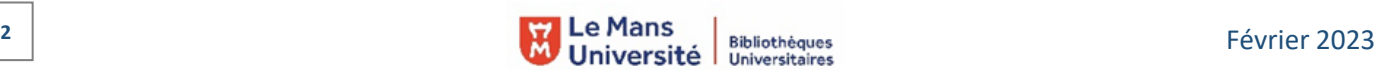

# Récupérer les documents

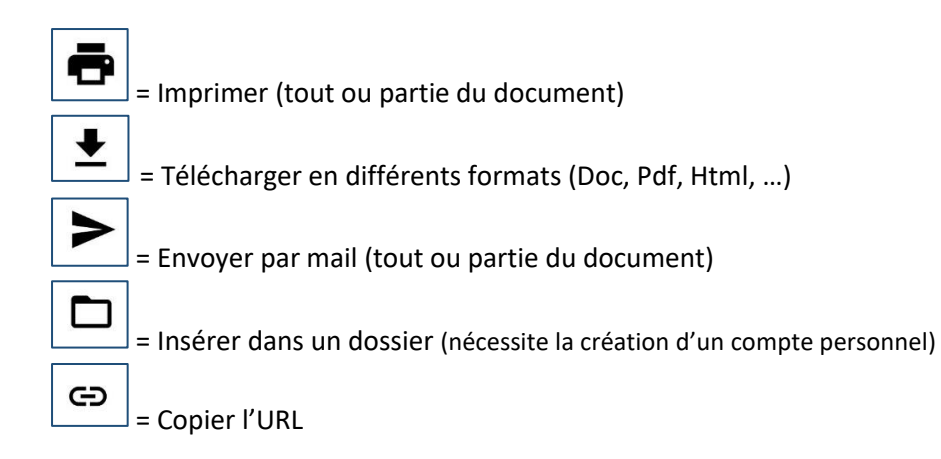

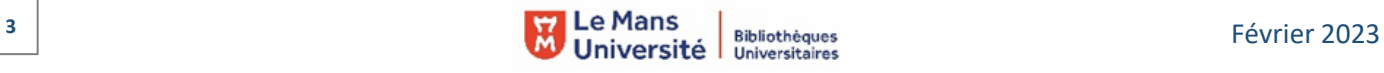